# **Veemaailm**

Hajutus Scratchi liikumiskäskudega tutvumiseks.

### **Veemaailmas on võimalikud väga erinevad liikumised. Iga sprait tuleb panna tegutsema erinevalt.**

Kõik kostüümid on leitavad kaustast *Animals*. Skriptide tööd on mugav kontrollida, kui panna need algul tööle ükshaaval (hiireklõps skriptil). Valmis skripti (või selle osa) saab kopeerida lohistades teisele spraidile, siis ei pea kõiki käske uuesti otsima ja kokku lohistama.

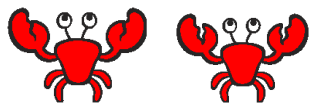

**Krabi nihkub merepõhjal edasi-tagasi.**

Algul 'liigu 10 sammu' ja 'oota 1 sekund'. Sujuvama liikumise saamiseks teha samm ja ooteaeg väiksemaks. Pööramise stiil 'ainult nägu vasakule/paremale'.

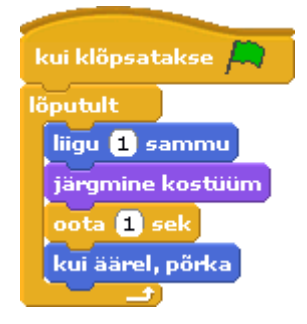

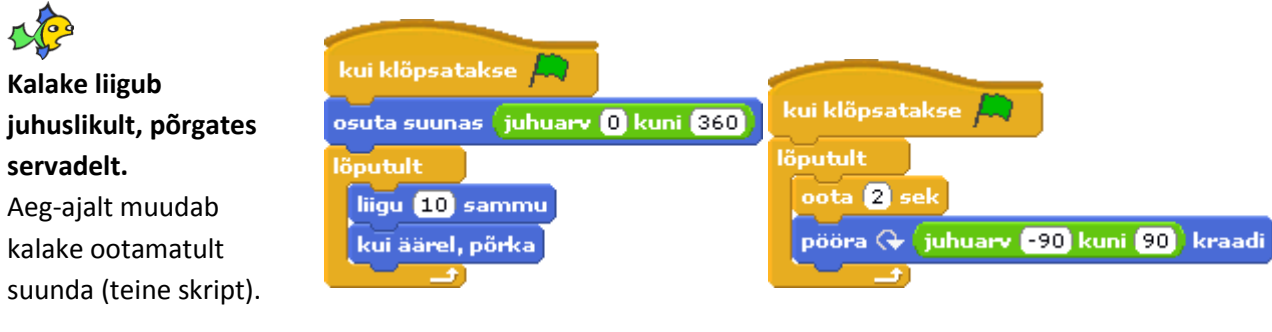

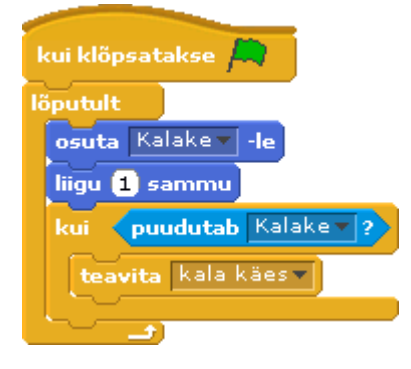

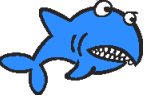

## **Hai jälitab kalakest.**

Kui Hai puudutab kalakest, väljastab tema skript teate 'kala käes', seepeale võib käivituda mingi teise spraidi skript (vt. Kaheksajalg).

 **Kala järgneb hiirekursorile.** Et ta kursorit 'kätte saades' kummaliselt käituma ei hakkaks, tohib ta liikuda ainult siis, kui tema kaugus hiirekursorist on suurem, kui liikumissamm.

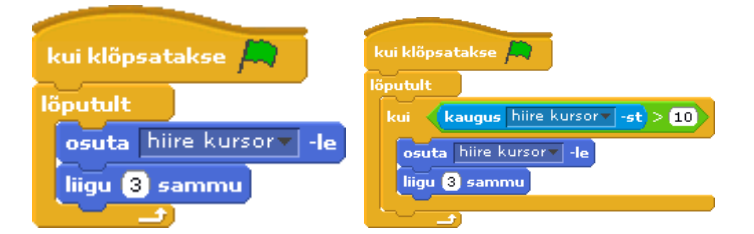

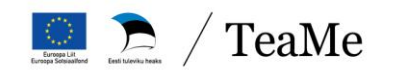

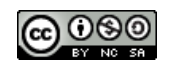

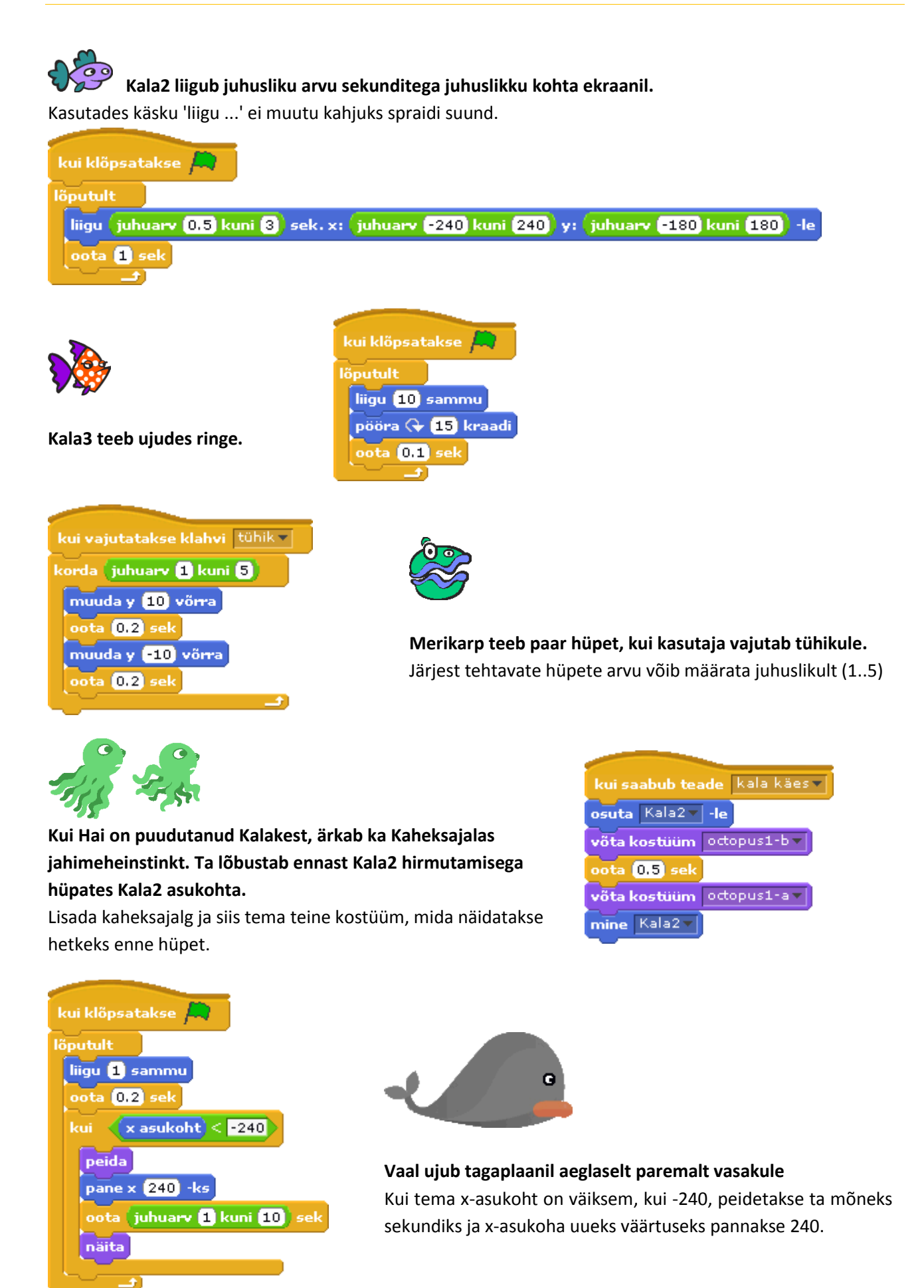

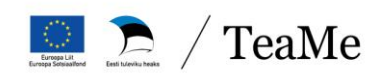

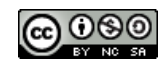

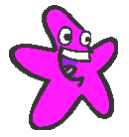

#### **Meritäht pöörleb ja liigub edasi-tagasi.**

Muutuja **s** on liikumise samm, mis määrab liikumissuuna, see muutub servani jõudes vastupidiseks.

Muutuja lisamine: Muutujad – Tee Muutuja. Anda muutujale nimi. Võib olla lokaalne muutuja – ainult selle spraidi jaoks.

Tehted ja tingimuse plokid vt. Tehted

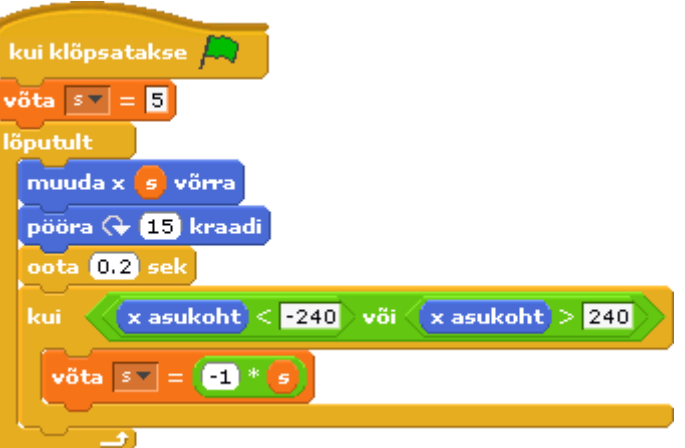

### **Lisaülesanded:**

- Kalakese kiirust võiks muuta (muutuja 'samm' liuguri abil).
- Kalake võiks suunda muuta ka siis, kui tema kaugus Haist on liiga väike (~50 sammu).
- Kuidas saaks meritäht pöörelda selles suunas, kuhu ta liigub?

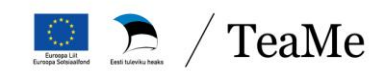

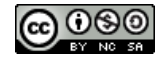